# **RESEARCH ARTICLE Example 2014 12:30 The Contract of Contract ACCESS**

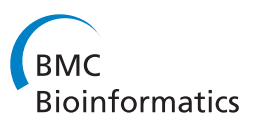

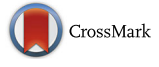

# Object-based representation and analysis of light and electron microscopic volume data using Blender

Albina Asadulina, Markus Conzelmann, Elizabeth A. Williams, Aurora Panzera and Gáspár Jékely\*

# Abstract

Background: Rapid improvements in light and electron microscopy imaging techniques and the development of 3D anatomical atlases necessitate new approaches for the visualization and analysis of image data. Pixel-based representations of raw light microscopy data suffer from limitations in the number of channels that can be visualized simultaneously. Complex electron microscopic reconstructions from large tissue volumes are also challenging to visualize and analyze.

Results: Here we exploit the advanced visualization capabilities and flexibility of the open-source platform Blender to visualize and analyze anatomical atlases. We use light-microscopy-based gene expression atlases and electron microscopy connectome volume data from larval stages of the marine annelid Platynereis dumerilii. We build object-based larval gene expression atlases in Blender and develop tools for annotation and coexpression analysis. We also represent and analyze connectome data including neuronal reconstructions and underlying synaptic connectivity.

Conclusions: We demonstrate the power and flexibility of Blender for visualizing and exploring complex anatomical atlases. The resources we have developed for Platynereis will facilitate data sharing and the standardization of anatomical atlases for this species. The flexibility of Blender, particularly its embedded Python application programming interface, means that our methods can be easily extended to other organisms.

Keywords: Platynereis, Gene expression atlas, Connectome, Surface representation, 3D model, Blender

# Background

Recent advances in tissue labeling and light and electron microscopy imaging techniques have greatly improved our ability to acquire volume data from biological specimens. Light microscopic volumes are commonly obtained following specific tissue labeling protocols to highlight transgene expression, gene expression patterns, or immunolabels. The increasing use of anatomical atlases [[1](#page-7-0)–[7](#page-7-0)], where the signal from different individuals is represented in an average anatomical map, poses the challenge of visualizing hundreds of channels simultaneously. Similarly, electron microscopy serial reconstructions can generate large volume data with hundreds of objects that are computationally hard to visualize.

Several general-purpose visualization tools, including Amira [[8\]](#page-7-0), Imaris [[9\]](#page-7-0), 3D graphics software Maya [\[10](#page-7-0)], Blender [[11](#page-7-0)], and 3ds Max [[12\]](#page-7-0) are available for image analysis. In addition, many tools are available that were specifically developed for visualizing and analyzing biomedical images, such as VTK [[13](#page-7-0)], ParaView, 3DSlicer [\[14](#page-8-0)], InVesalius [\[15\]](#page-8-0), MIA [\[16\]](#page-8-0), and Vaa3D [[17\]](#page-8-0). Some software tools, including the Brain Explorer [[18](#page-8-0)], CoCoMac [\[19](#page-8-0)], and PointCloudXplore [[14](#page-8-0)], focus on a particular species.

Visualization of connectome data is currently achieved using software tools including 3D View in TrakEM2 [\[20](#page-8-0)], 3D Viewport in Knossos [\[21\]](#page-8-0), Structure Viz in Viking [\[22](#page-8-0)] and Rambo3D [[23](#page-8-0)]. Connectome Viewer [\[24\]](#page-8-0) was designed for neuroimaging data and was applied to Magnetic resonance imaging images. ConnectomeExplorer [\[25\]](#page-8-0) provides interactive visualization of electron microscopy image stacks together with 3D volumes of the objects reconstructed from that stack. \* Correspondence: [gaspar.jekely@tuebingen.mpg.de](mailto:gaspar.jekely@tuebingen.mpg.de)

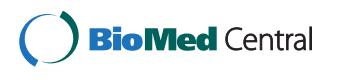

© 2015 Asadulina et al. This is an Open Access article distributed under the terms of the Creative Commons Attribution License (<http://creativecommons.org/licenses/by/4.0>), which permits unrestricted use, distribution, and reproduction in any medium, provided the original work is properly credited. The Creative Commons Public Domain Dedication waiver [\(http://](http://creativecommons.org/publicdomain/zero/1.0/) [creativecommons.org/publicdomain/zero/1.0/\)](http://creativecommons.org/publicdomain/zero/1.0/) applies to the data made available in this article, unless otherwise stated.

Max Planck Institute for Developmental Biology, Spemannstrasse 35, 72076 Tübingen, Germany

The number of channels that can be displayed in tools for visualizing light microscopy volume data is often hardware-limited due to the large data sizes inherent to pixel-based representations. For such volumes, segmentation into a binary image, followed by surface representation, is a memory-efficient alternative. Similarly, serial EM reconstructions that outline object borders or neuronal skeletons are binary and can be represented as surfaces or skeletons.

We were searching for a flexible, general-purpose tool that would allow object-based 3D visualization and computational analysis of gene expression patterns for an unlimited number of genes, as well as the visualization and analysis of large connectome datasets. The ideal tool would allow efficient representation of volume data from any source, be open source and supported by a broad community, and would support efficient functional extension.

For these reasons we chose to use the 3D graphics software Blender, a free and open source 3D graphics suite equipped with numerous options for visualization, modeling and animation. Blender is easy to install, memory-efficient, highly flexible and can be extended by its embedded Python application-programming interface (API). Multiple tutorials, extensive documentation and community support forums make Blender easy to adopt in any laboratory. Blender has already been exploited for the visualization and analysis of neuronal reconstructions and functional Magnetic resonance imaging (fMRI) data [[26](#page-8-0)–[28\]](#page-8-0).

Here we demonstrate the potential of Blender for visualizing and exploring scientific imaging data using the example of the marine annelid worm Platynereis dumerilii, a model organism for evolutionary developmental biology, zooplankton behavior and neuronal connectomics [\[29](#page-8-0)–[32\]](#page-8-0). Due to its small and transparent body, the Platynereis larva is well-suited for whole-body light microscopic imaging following in situ hybridization or other tissue staining protocols. Platynereis early larval development is synchronous and stereotypic, following a strict spiral cleavage pattern. This stereotypy enabled the generation of gene expression atlases for several larval stages [[33](#page-8-0), [34\]](#page-8-0). The Platynereis larva has also been used for serial electron microscopy imaging and the neuronal connectome of its visual circuit has recently been reconstructed [\[35](#page-8-0)]. We used Blender to create surface models of gene expression atlases for three Platynereis larval stages. Blender enables the simultaneous visualization of gene expression patterns using a surface-based approach, which dramatically increases the number of genes that can be visualized and analyzed simultaneously compared to intensity-based approaches.

We also used Blender to model the neuroanatomy and connectivity of the Platynereis visual circuit [[35\]](#page-8-0). We have extended the functionality of Blender to enable the exploration of connectomes. We provide scripts to import TrakEM2 and Catmaid [[36\]](#page-8-0) connectome datasets. We have added functionality to query connections and to map parameters of network statistics onto a 3D model. Blender supports standard file formats, enabling transfer of the 3D models to different platforms, including web and Android mobile applications. Due to the flexibility of Blender, our approach can easily be extended to other types of volume data and to other organisms.

#### Methods

#### Sample preparation and imaging

RNA in situ hybridization, immunochemistry, confocal microscopy and image registration methods used for generating the gene expression atlases were performed as previously described [[34\]](#page-8-0). Electron microscopy and neuronal network reconstruction were carried out as previously described [\[35\]](#page-8-0).

#### Modeling of the gene expression atlases

Whole-body confocal scans of in-situ hybridization samples of Platynereis larvae were registered to a nuclearstain (4',6-diamidino-2-phenylindole, DAPI) reference, as described previously [\[34](#page-8-0)]. For each gene expression pattern, we averaged individual scans of 4-6 larvae. These average gene expression patterns were then filtered (Median 3D, 4 pixel radius) and manually thresholded. The thresholded average gene expression patterns were represented as surfaces using ImageJ 3D Viewer and exported as .obj files. The surfaces were then imported into Blender and broad gene expression domains were smoothed with a Gaussian filter. An average acetylatedtubulin immunostaining signal was also imported into Blender as a surface to provide anatomical landmarks. The 48 h post fertilization (hpf) atlas includes 19 genes (ChAT, dimmed, DLamide, DOPAbHyd, FLamide, FMRFa mide, FVamide, L11, LYamide, MIP, Phc, RGWamide, RYamide, Tinman, TrpHyd, VAChT, VGlut, WLD, YFa mide), the 72 hpf atlas 23 genes (ChAT, dimmed, DOPAb Hyd, FVamide, FVRIamide, GAD, HisDec, L11, LYamide, MIP, Phc, PitX, r-opsin1, RGWamide, SPY, Synapsin, Tin man, TRPC, TrpHyd, TyrH, VAChT, VGlut, WLD) and the 6 dpf atlas 9 genes (AKH, enteropeptidase, FMRFamide, FVRIamide, Legumain, MIP, RGWamide, Subtilisin-1, Sub tilisin-2) [\[37\]](#page-8-0).

### Group-specific queries of the gene expression models

We used the Blender grouping option to assign gene name, functionality and gene types (e.g. neuropeptide precursor, enzymes) to the gene expression domains. Expression domains associated with the same gene, the same gene type or the same functionality were grouped together. The groups can overlap. The names of the gene-type groups start with a hyphen '-', the names of the gene-function groups start with an underscore '\_' and gene names can start with any character.

Any Blender object can be extended with a custom property, which can then be linked to the elements in the user interface. The Blender class Group was extended with a custom Boolean property Visibility, which enabled showing and hiding groups of objects according to a user query.

#### Gene colocalization

Gene colocalization analysis was enabled using a Boolean modifier in Blender, which creates a single compound out of two objects using difference, union or intersection operations. For the colocalization analysis we used an intersection operation. The expression domains of two user-specified genes are examined for colocalization using the Boolean modifier and the intersection volumes are then displayed. For each gene pair we determine the overlapping regions and define these as new objects. The volumes of these objects are determined using the Blender plugin MeshVolumeTools [\[38\]](#page-8-0). The colocalization is determined as a sum of overlapping volumes for each domain of an expression pattern. We defined a coexpression index as the ratio of the volume of the overlapping regions relative to the volume of the gene with the smaller total volume.

#### Modeling of neuronal circuitry

Neurons were segmented or traced as skeletons using TrakEM2 or Catmaid. Synapses and cell body positions were also annotated by expert neuroanatomists based on the raw electron microscopy data, using established procedures [\[20\]](#page-8-0). The raw traces were exported from TrakEM2 or Catmaid and imported into Blender and parsed. In the Blender model, neuronal cell bodies were approximated with a sphere. The center and radius of the sphere, approximately matching the size and position of the cell nucleus, were defined during tracing in Catmaid. Skeleton nodes were loaded in a graph-like structure (using the Python *dictionary* class). The neurite branches were then reconstructed using a depth-first search graph traversal algorithm [\[39\]](#page-8-0). The branches were smoothed using the Non Uniform Rational B-Splines (NURBS) curves function in Blender.

Branches smaller than 50 nodes were trimmed to simplify neuron representations. The synaptic connections were also imported and rendered in Blender as small spheres in their respective anatomical positions. Annotating with synaptic information was enabled using an ID-property. ID-property in Blender is attributed to class instances, rather than to the entire class. It is stored in the source file and therefore remains accessible after reopening a project. The imported neurons were extended with *Presynaptic* and *Postsynaptic* ID-properties that contained the respective lists of the pre- and postsynaptic

sites for each cell. The Presynaptic and Postsynaptic ID-properties were also created for each synapse and contained the lists of pre- and postsynaptic sites respectively [\[37](#page-8-0)].

#### Group specific queries and network queries of the connectome model

The neuronal circuitry model was annotated with anatomical classification, behavior and gene expression information associated with reconstructed networks. The annotation was implemented using the grouping option in Blender. The names of the groups denoting behavior start with an underscore "\_", the names of the groups denoting expressed genes start with a hyphen "-" and the groups denoting anatomical classification start with any other character. Querying across different groups was enabled as described for the gene expression atlas.

We implemented a functionality to query neuronal connectivity information for the neuronal circuitry model using the ID-properties Postsynaptic and Presynaptic. We enabled queries for the pre- or postsynaptic sites for a cell of interest. Cells are displayed if they are listed in the IDproperty of the cell of interest, otherwise they are hidden. To query for up- or downstream circuitry for a cell of interest, we applied the depth-first search graph traversal algorithm [\[39](#page-8-0)]. The neuronal network was considered as a directed graph, where neurons are represented by vertices and synapses are represented by directed edges. All upstream (or downstream) cells are highlighted and the remaining cells are hidden. We also implemented queries for synapses of an individual cell, between two cells or between two groups of cells.

#### Centrality metric

The model was extended with a function for measuring network centrality and mapping network centrality in the 3D view. In- and out-degree centralities for each element of the neuronal network were calculated as follows:

$$
CD(x) = \deg(x),
$$

where deg  $(x)$  is the number of edges for the node  $x$ . All edges directed to the node were calculated for indegree centrality and all edges directed from the node were calculated for out-degree centrality.

In- and out-closeness centralities were calculated for the neurons in the neuronal circuitry as follows:

$$
CC(x) = \sum_{y \in G, y \neq x} \left( \frac{1}{d(x, y)} \right),
$$

where  $d(x, y)$  is a length of the path from the node x to the node  $y$  for out-closeness centrality and a length of the path from  $y$  to  $x$  for in-closeness centrality.

In- and out-eigenvector centralities were calculated as follows:

$$
CX(x) = a * \sum_{y \in G, y \neq x} (g_{x,y} * CD(y)),
$$

Where  $CD(y)$  is in- or out-degree centrality of the node  $y$  for in- and out-eigenvector centrality respectively, a is a constant,  $g_{x,y}$  is equal to one if nodes x and y are connected, otherwise  $g_{x,y}$  is equal to zero.

#### Mobile and web application

The 3D models were exported from Blender using standard formats and visualized on different platforms, for example, Android [[40](#page-8-0)] mobile devices. Android applications were developed using an Android Developer Tools Bundle and Eclipse Integrated Development Environment [[41](#page-8-0)]. The Blender models were exported in OBJ format, converted in GD3D format using the FBX converter [[42](#page-8-0)] and then loaded in the mobile application using libGDX [[43](#page-8-0)]. The manipulation of visibility settings was implemented using the material BlendingAttribute. The web applications were developed using the HTML and JavaScript programming languages and the Three.js library [[44](#page-8-0)]. The models were exported from Blender in the .js (javascript) format and were subsequently loaded in the web applications using the Three.js library that enabled 3D visualization. Model manipulation was enabled using

the OrbitControls library from Three.js. Material transparency was used to enable the manipulation of the visibility settings of the objects in the applications. Exploring the models using web applications requires WebGL [[45\]](#page-8-0) enabled in the web browser [[46](#page-8-0)].

#### Results

#### Surface models for Platynereis larval gene expression atlases

Platynereis larvae are amenable to near cellular-resolution expression profiling using in situ hybridization and gene expression atlases [\[33, 34](#page-8-0)]. However, the number of genes that can be simultaneously displayed in an atlas has been limited. We used Blender to efficiently visualize and analyze gene expression atlases for three Platynereis larval stages (48 hours post fertilization (hpf), 72 hpf, 6 days post fertilization (dpf)). The atlases were generated by registering gene expression patterns to stage-specific average nuclear-stain (DAPI) templates [\[34](#page-8-0)]. For each gene we calculated an average expression pattern, which, following thresholding, was imported into Blender (Fig. 1). To provide an anatomical reference, we also imported an average acetylated tubulin immunostaining signal that labels cilia, axons and dendrites within the larvae. The surface representation used by Blender allows fast 3D visualization for several channels, a feature that is limited in pixel-based visualization methods (Fig. [2\)](#page-4-0).

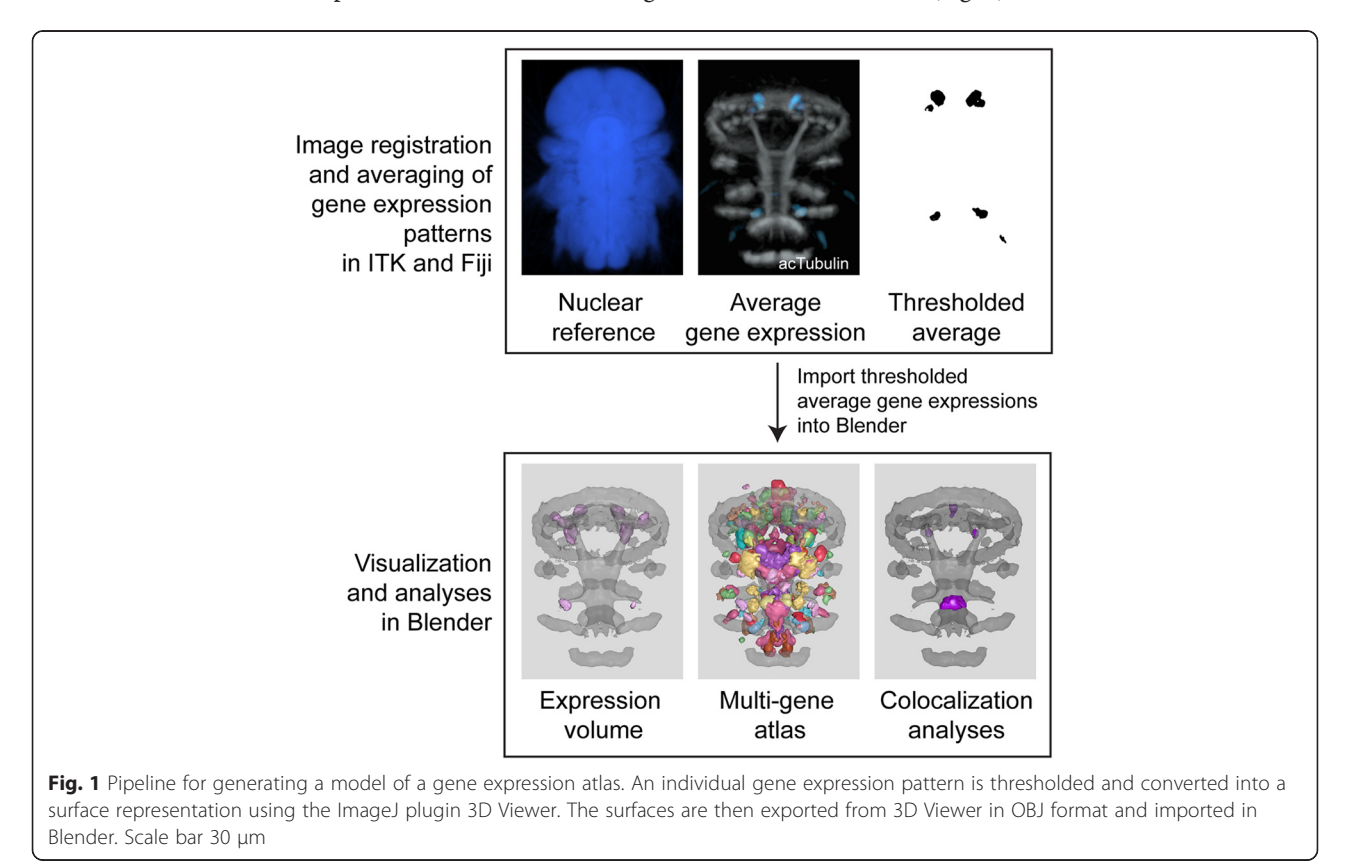

<span id="page-4-0"></span>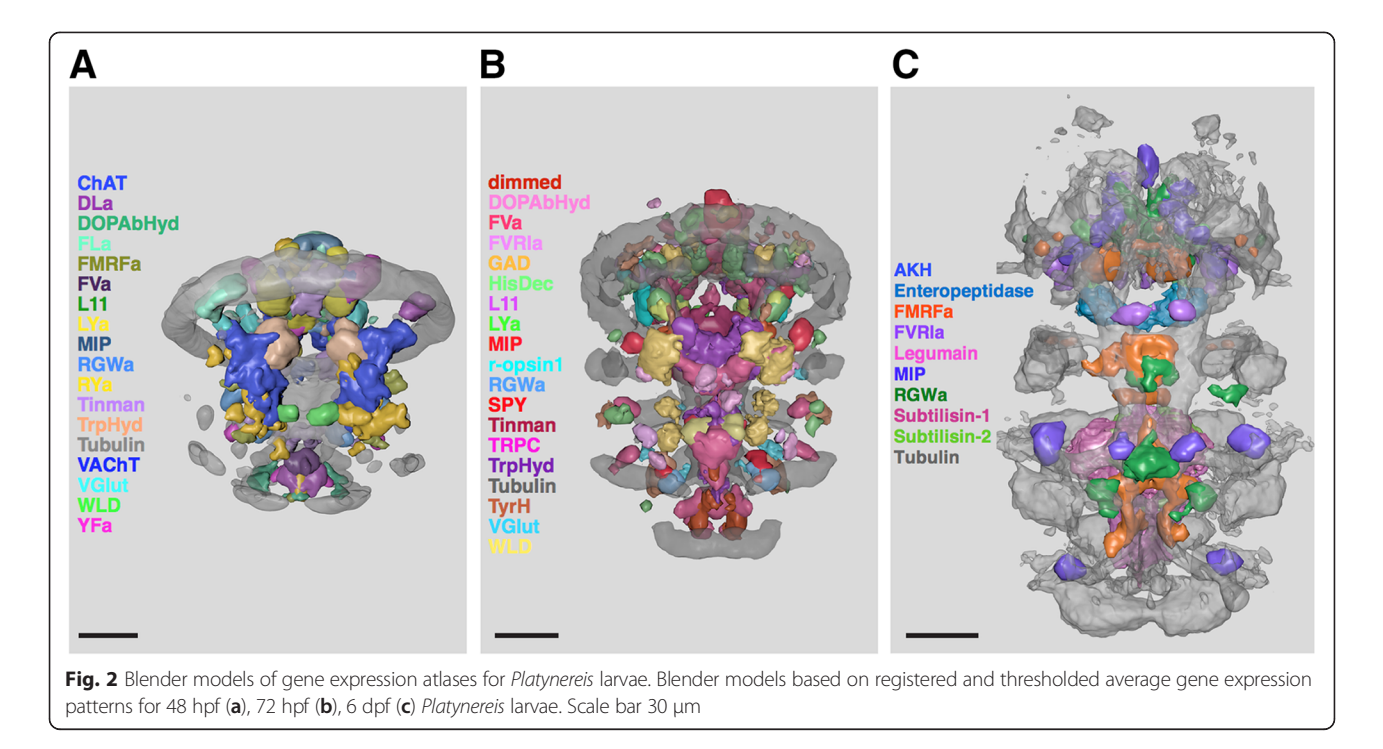

In the Blender models, the distinct expression domains for each gene are represented as separate objects. This allows the manual curation of the data, for example the annotation of individual cells or expression domains for a gene or the removal of background signal. In Platynereis larvae, the spinning glands and parapodial chaetae show a consistent background signal during microscopy. This signal would bias downstream calculations (e.g. analysis of coexpression) and the corresponding domains were therefore manually removed from the gene expression models.

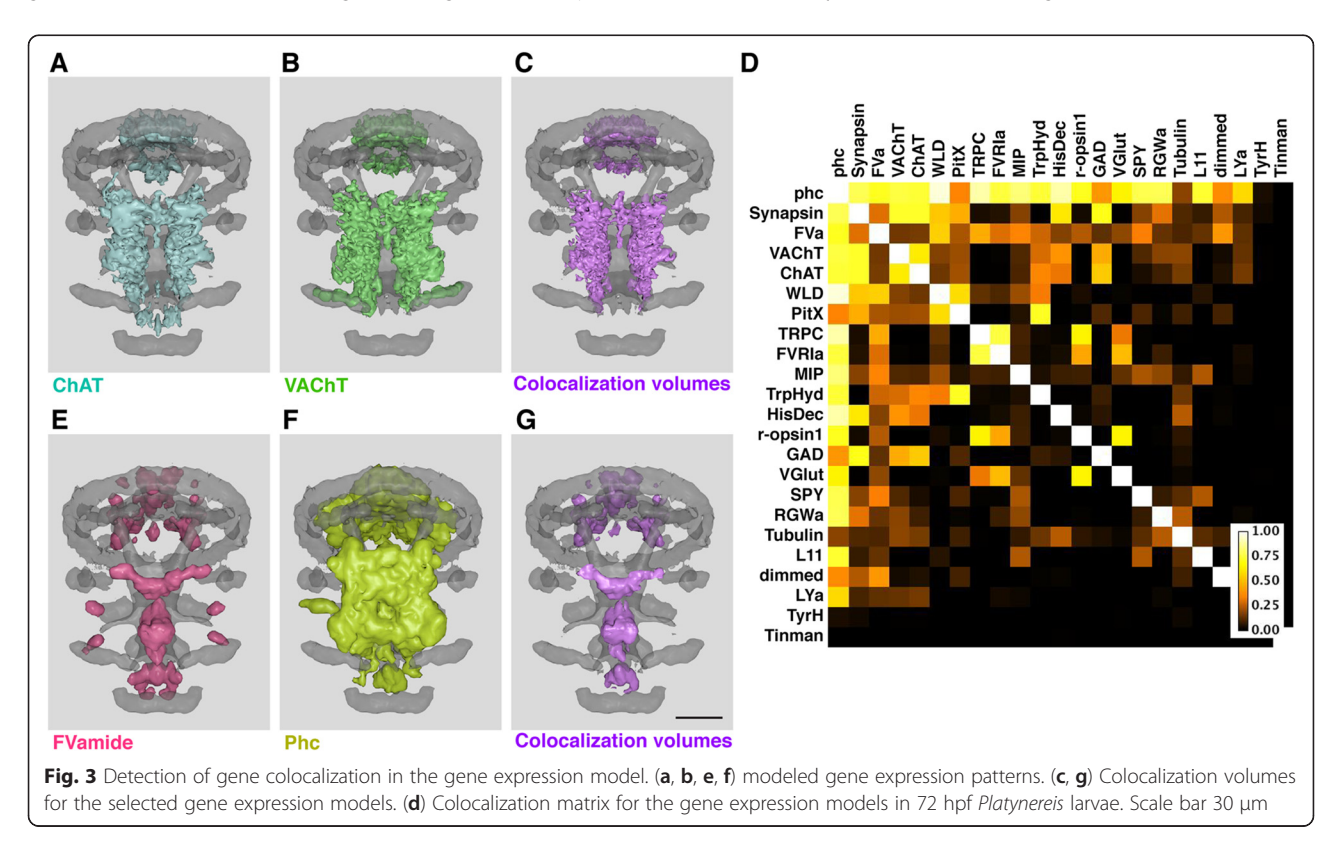

<span id="page-5-0"></span>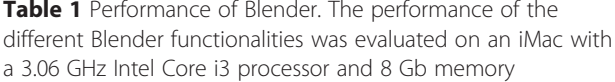

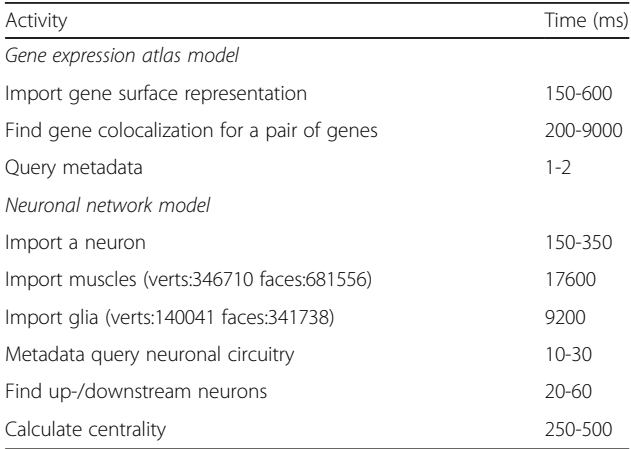

#### Annotation of gene expression domains

The surface-based approach, together with the extensive volume analysis tools available in Blender, allowed us to treat gene expression domains as individual objects. These objects can be grouped and annotated. We annotated gene expression domains with gene name, type of gene product (e.g. receptor) and gene function. These annotations allow flexible Python-based queries (attribute queries) and enable the user to hide/show gene expression patterns that share a common annotation (Additional files [1](#page-7-0) and [2](#page-7-0)).

#### Exploring gene expression colocalization

Visual inspection for gene expression colocalization for a large number of gene pairs in a gene expression atlas containing dozens or hundreds of genes is a challenging task. To facilitate this task, we provided a function that enables querying colocalization of gene expression patterns in the Blender model (Additional files [1](#page-7-0) and [2](#page-7-0)). For each gene pair in the model we determine the overlapping volumes and define these as a new object (Fig. [3a, b](#page-4-0) ). Based on the overlap volume and the volume of the two genes we then defined a coexpression index. We also developed a script that determines a coexpression matrix for all gene pairs. We demonstrate this method using the 72 hpf atlas (Fig. [3d\)](#page-4-0). We also measured the performance of the functionalities we implemented in Blender. Importing, colocalization analysis and querying were all completed within the msec-sec range on a standard desktop computer (Table 1).

#### Blender representation of neuronal connectomes

In addition to developing sophisticated gene expression atlases, the advanced visualization and scripting tools available in Blender allowed us to develop a platform for the visualization and analysis of complex neural connectomes. Neuronal connectome datasets combine complex 3D morphological information with information on underlying neuronal networks. We focused on the visual neuronal network of the Platynereis larva, reconstructed from serial-section electron microscopy images of a 72 hpf specimen [\[35](#page-8-0)]. We developed this platform further

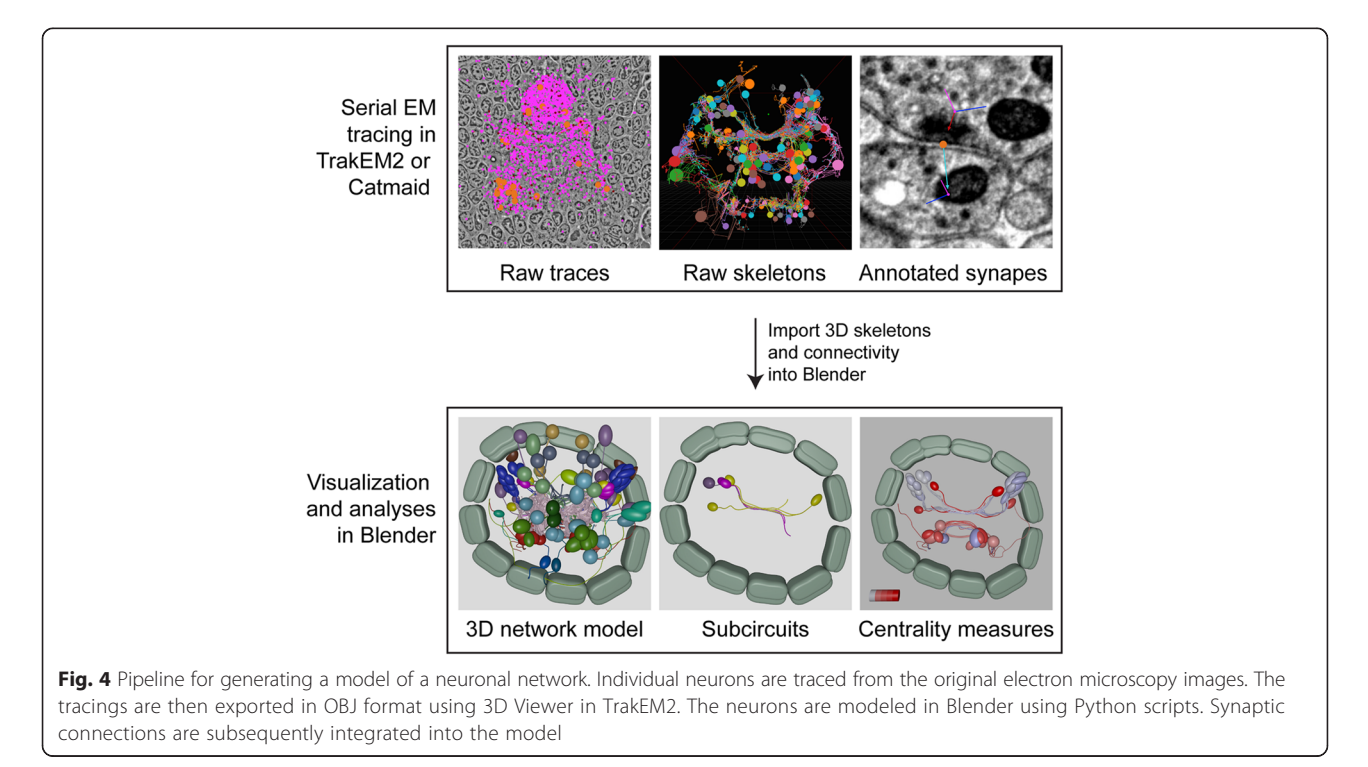

Table 2 Performance of Blender. The performance of the different Blender functionalities on raw and modeled neuronal reconstructions was evaluated on an iMac with a 3.06 GHz Intel Core i3 processor and 8 Gb memory

|                                  | Raw reconstructions Neuron models |                              |
|----------------------------------|-----------------------------------|------------------------------|
| File size with 10 neurons 22 Mb  |                                   | 963 Kb; (empty file, 429 Kb) |
| Rotation of a single cell 0.5 ms |                                   | $0.2 \text{ ms}$             |
| Hiding a single cell             | $0.03$ ms                         | $0.03$ ms                    |

by providing import functionality for TrackEM2 and Catmaid connectome projects and further tools for connectivity analysis (Additional files [1](#page-7-0) and [2\)](#page-7-0). In the model, we represented the cell bodies of reconstructed neurons as spheres, and the axons and dendrites as smoothed tubes (Fig. [4](#page-5-0)). Complex anatomical shapes, including glial cells and muscles, were modeled as surfaces or were manually approximated with built-in geometric shapes (Fig. [4](#page-5-0)). The simplification of cell morphologies led to a great decrease in file size, facilitating the sharing of the atlases (Table 2). The modeled structures were annotated with anatomical terms (e.g. photoreceptor) and gene expression information (e.g. r-opsin1). These classifications can be further extended by the user.

We also imported synaptic connectivity information into the model. Each neuron is automatically annotated with information on its pre- and postsynaptic sites and all synapses are represented as spheres in their corresponding positions in the 3D space. Each synapse is also annotated with information on its pre- and postsynaptic cells.

To explore the neuronal circuitry, we implemented functionalities to query different aspects of the synaptic connections (Additional files [1](#page-7-0) and [2](#page-7-0)). Users can highlight all incoming or outgoing synapses for any neuron and display all synapses between pairs of neurons. In addition, the user can explore signal propagation by highlighting direct pre- and postsynaptic partners or complete down- and upstream circuitry for a neuron of interest.

Blender also enables the calculation of statistical parameters and their visualization in a 3D model of a neuronal network. We calculated network centrality measures for the Platynereis eye connectome including degree, eigenvector and closeness centrality, and mapped these measures onto the 3D neuronal model (Fig. 5, Additional files [1](#page-7-0) and [2](#page-7-0)). These centrality measures reflect various aspects of connectivity of the nodes of a network and can therefore represent information flow or highlight the importance of individual neurons in the network (Fig. 5).

# Interactive Android and web applications for the Blender models

3D models can be exported from Blender in different standard formats (such as OBJ or STL) and subsequently transferred onto different platforms. We exploited this feature to represent our models in a web application using the Three.js library [\[44\]](#page-8-0). Model elements (e.g. gene names, anatomical terms, classifications) can also be queried in the application. We also developed interactive Android applications using the libGDX library to visualize Blender models on mobile devices. The models were scaled down to allow their effective visualization.

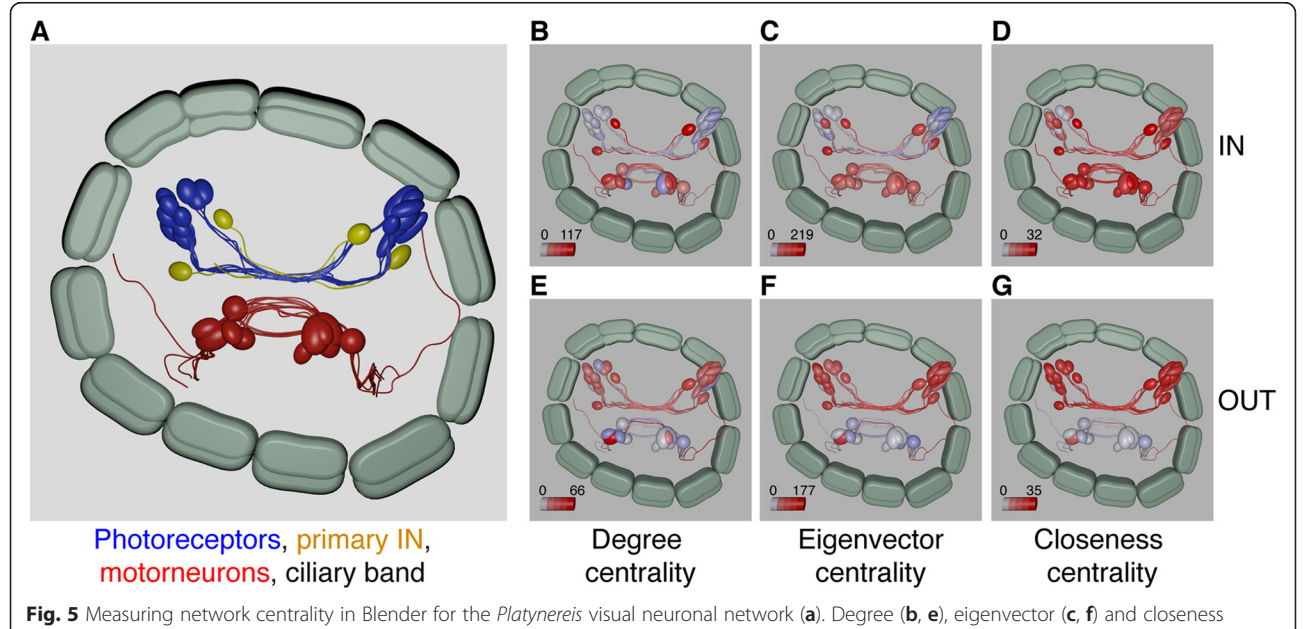

centrality (d, g) projected onto the 3D model of the neuronal network

<span id="page-7-0"></span>The web and Android applications provided an efficient means of accessing and sharing the models without the need to install Blender.

### **Discussion**

We exploited the powerful visualization and computational capabilities of the free graphics software Blender for visualizing and analyzing gene expression and connectome volume data. Blender provides functionalities for efficient and high-quality visualization, modeling, rendering and animation of volume data, all of which significantly enhance data representation. The flexible grouping and annotation of objects in Blender enables efficient representation and exploration of the data. For example, the grouping option allows the annotation of models with additional information, the option to extend objects with arbitrary properties allows the user to store synaptic connectivity information in a neuronal circuit. The embedded Python API makes Blender extremely adaptable to specific problems. We used the Python API to develop scripts for importing volume data, querying annotations and connectivity, exploring gene colocalization and calculating network centrality measures.

Since the majority of users have little or no programming skills [\[47\]](#page-8-0), it is essential that software tools for analyzing biological images have user-friendly interfaces. The installation of Blender is simple, as it is distributed via binaries and can run immediately after downloading. Blender does not require additional libraries or any adjustment of system settings. The models, with their embedded scripts, can be distributed in Blender format and directly opened in Blender. All functionalities required to update the models or create new models are provided in the Blender file.

#### Conclusions

Blender is an adaptable and efficient tool for the visualization and analysis of large volume microscopic data. Using volume-imaging data from the annelid Platynereis, we demonstrated the flexibility of Blender in performing microscopy data analysis. The presented approach is not restricted to Platynereis and can be extended to any other organism.

#### Availability of supporting data

The data sets supporting the results of this article are available in the GitHub repository, [https://github.com/](https://github.com/JekelyLab/BlenderAtlases) [JekelyLab/BlenderAtlases](https://github.com/JekelyLab/BlenderAtlases), [https://github.com/albina-a/](https://github.com/albina-a/Web_and_Mobile_applications) [Web\\_and\\_Mobile\\_applications](https://github.com/albina-a/Web_and_Mobile_applications), and within the article (Additional files 1 and 2).

## Additional files

[Additional file 1:](http://www.biomedcentral.com/content/supplementary/s12859-015-0652-7-s1.pdf) Instructions for creating and using Blender models. The file provides instructions for creating and using Blender models of a gene expression atlas or a neuronal network model.

[Additional file 2:](http://www.biomedcentral.com/content/supplementary/s12859-015-0652-7-s2.zip) Python scripts for Blender. The archive provides Python scripts enabling functionality for Blender models.

#### **Abbreviations**

AKH: Adipokinetic hormone; API: Application programming interface; ChAT: Choline acetyltransferase; DAPI: 4',6-diamidino-2-phenylindole; dpf: days post fertilization; DOPAbHyd: Dopamine beta hydroxylase; EM: Electron microscopy; fMRI: Functional Magnetic resonance imaging; GAD: Glutamate decarboxylase; HisDec: Histidine decarboxylase; hpf: Hours post fertilization; HTML: HyperText Markup Language; MIP: Myonihibitory pepetide; Phc: Prohormone convertase: STL: Standard Tessellation Language; TrpHyd: Tryptophan hydroxylase; TyrH: Tyrosine hydroxylase; VGluT: Vesicular glutamate transporter; VTK: Visualization Toolkit..

#### Competing interests

The authors declare that they have no competing interests.

#### Authors' contributions

AA developed the Python scripts for creating and exploring 3D models in Blender, created 3D models, performed confocal microscopy and wrote the paper. MC, AP and EAW performed in situ hybridization, immunochemistry and confocal microscopy. AA and GJ designed the project and wrote the paper. All authors read and approved the final manuscript.

#### Acknowledgements

The research leading to these results received funding from the European Research Council under the European Union's Seventh Framework Programme (FP7/2007-2013)/European Research Council Grant Agreement 260821.

#### Received: 5 December 2014 Accepted: 29 June 2015 Published online: 25 July 2015

#### References

- Wong MD, Dorr AE, Walls JR, Lerch JP, Henkelman RM. A novel 3D mouse embryo atlas based on micro-CT. Development. 2012;139(17):3248–56.
- 2. Ronneberger O, Liu K, Rath M, Ruess D, Mueller T, Skibbe H, et al. ViBe-Z: a framework for 3d virtual colocalization analysis in zebrafish larval brains. Nat Methods. 2012;9(7):735–42.
- 3. Datta R, Lee J, Duda J, Avants BB, Vite CH, Tseng B, et al. A digital atlas of the dog brain. PLoS ONE. 2012;7(12):e52140.
- 4. El Jundi B, Heinze S, Lenschow C, Kurylas A, Rohlfing T, Homberg U. The locust standard brain: a 3D standard of the central complex as a platform for neural network analysis. Front Syst Neurosci. 2010;3(21):1–15.
- 5. Dreyer D, Vitt H, Dippel S, Goetz B, el Jundi B, Kollmann M, et al. 3D standard brain of the red flour beetle Tribolium castaneum: a tool to study metamorphic development and adult plasticity. Front Syst Neurosci. 2010;4:3.
- 6. Peng H, Chung P, Long F, Qu L, Jenett A, Seeds AM, et al. BrainAligner: 3D registration atlases of Drosophila brains. Nat Meth. 2011;8(6):493–8.
- 7. Castro-González C, Luengo-Oroz MA, Duloquin L, Savy T, Rizzi B, Desnoulez S, et al. A digital framework to build, visualize and analyze a gene expression atlas with cellular resolution in zebrafish early embryogenesis. PLoS Comput Biol. 2014;10(6):e1003670.
- 8. Amira 3D Software for Life Sciences [[http://www.fei.com/software/amira-3d](http://www.fei.com/software/amira-3d-for-life-sciences/)[for-life-sciences/\]](http://www.fei.com/software/amira-3d-for-life-sciences/).
- 9. Imaris 3D and 4D Real-Time Interactive Data Visualization [[http://www.bitplane.](http://www.bitplane.com/imaris/imaris) [com/imaris/imaris\]](http://www.bitplane.com/imaris/imaris).
- 10. Maya 3D animation software [[http://www.autodesk.com/products/maya/](http://www.autodesk.com/products/maya/overview) [overview](http://www.autodesk.com/products/maya/overview)].
- 11. Blender 3D animation suite [[http://www.blender.org/\]](http://www.blender.org/).
- 12. 3ds Max 3D modeling software [\[http://www.autodesk.com/products/3ds-max/](http://www.autodesk.com/products/3ds-max/overview) [overview\]](http://www.autodesk.com/products/3ds-max/overview).
- 13. Schroeder W, Martin K, Lorensen B. The Visualization Toolkit, Third Edition. Clifton Park, NY: {Kitware Inc.}; 2006.
- <span id="page-8-0"></span>14. Ruebel O, Weber GH, Keraenen SVE, Fowlkes CC, Hendriks CLL, Simirenko L, et al. Pointcloudxplore: Visual analysis of 3d gene expression data using physical views and parallel coordinates. In: Eurographics/IEEE-VGTC Symposium on Visualization Proceedings. 2006. p. 203–10.
- 15. Silva TFdMPHJAFdSAJVLd. InVesalius An open-source imaging application. In: Computational Vision and Medical Image Processing: 2011; Algarve, Portugal. London: Taylor & Francis Group: 405-408.
- 16. Wollny G, Kellman P, Ledesma-Carbayo M-J, Skinner M, Hublin J-J, Hierl T. MIA - A free and open source software for gray scale medical image analysis. Source Code Biol Med. 2013;8(1):20.
- 17. Peng H, Ruan Z, Long F, Simpson JH, Myers EW. V3D enables real-time 3D visualization and quantitative analysis of large-scale biological image data sets. Nat Biotechnol. 2010;28(4):348–53.
- 18. Lau C, Ng L, Thompson C, Pathak S, Kuan L, Jones A, et al. Exploration and visualization of gene expression with neuroanatomy in the adult mouse brain. BMC Bioinformatics. 2008;9(1):153.
- 19. Bezgin G, Reid A, Schubert D, Kötter R. Matching spatial with ontological brain regions using java tools for visualization, database access, and integrated data analysis. Neuroinform. 2009;7(1):7–22.
- 20. Cardona A, Saalfeld S, Schindelin J, Arganda-Carreras I, Preibisch S, Longair M, et al. TrakEM2 software for neural circuit reconstruction. PLoS ONE. 2012;7(6):e38011.
- 21. Knossos visualization and annotation tool [\[http://knossostool.org/\]](http://knossostool.org/).
- 22. Anderson JRaM S, Grimm B, Jones BW, Koshevoy P, Tasdizen T, Whitaker R, et al. The Viking viewer for connectomics: scalable multi-user annotation and summarization of large volume data sets. J Microsc. 2011;241:13–28.
- 23. Rambo3D [<https://github.com/openconnectome/Rambo3D>].
- 24. Gerhard S, Daducci A, Lemkaddem A, Meuli R, Thiran J-P, Hagmann P. The Connectome Viewer Toolkit: an open source framework to manage, analyze and visualize connectomes. Front Neuroinformatics. 2011;5:3.
- 25. Beyer J, Al-Awami A, Kasthuri N, Lichtman JW, Pfister H, Hadwiger M. ConnectomeExplorer: query-guided visual analysis of large volumetric neuroscience data. IEEE Trans Vis Comput Graph. 2013;19(12):2868–77.
- 26. Aguiar P, Sousa M, Szucs P. Versatile morphometric analysis and visualization of the three-dimensional structure of neurons. Neuroinform. 2013;11(4):393–403.
- 27. Pyka M, Hertog M, Fernandez R, Hauke S, Heider D, Dannlowski U, et al. fMRI Data Visualization with BrainBlend and Blender. Neuroinform. 2010;8(1):21–31.
- 28. Jorstad A, Nigro B, Cali C, Wawrzyniak M, Fua P, Knott G. NeuroMorph: a toolset for the morphometric analysis and visualization of 3D models derived from electron microscopy image stacks. Neuroinform. 2014;13:1-10.
- 29. Fischer A, Henrich T, Arendt D. The normal development of Platynereis dumerilii (Nereididae, Annelida). Front Zool. 2010;7(1):31.
- 30. Caspers H. C. Hauenschild und A. Fischer: Platynereis dumerilii. Mikroskopische Anatomie, Fortpflanzung, Entwicklung. — Großes Zoologisches Praktikum Heft 10b. Mit 37 Abb., Stuttgart: Gustav Fischer Verlag 1969. 55 S. DM 26. Int Rev Gesamten Hydrobiol Hydrographie. 1971;56(2):326–6.
- 31. Conzelmann M, Williams E, Krug K, Franz-Wachtel M, Macek B, Jekely G. The neuropeptide complement of the marine annelid Platynereis dumerilii. BMC Genomics. 2013;14(1):906.
- 32. Conzelmann M, Offenburger S-L, Asadulina A, Keller T, Münch TA, Jékely G. Neuropeptides regulate swimming depth of Platynereis larvae. Proc Natl Acad Sci. 2011;108(46):E1174,ÄìE1183.
- 33. Tomer R, Denes AS, Tessmar-Raible K, Arendt D. Profiling by image registration reveals common origin of annelid mushroom bodies and vertebrate pallium. Cell. 2010;142(5):800–9.
- 34. Asadulina A, Panzera A, Veraszto C, Liebig C, Jekely G. Whole-body gene expression pattern registration in Platynereis larvae. EvoDevo. 2012;3(1):27.
- 35. Randel N, Asadulina A, Bezares-Calderon LA, Veraszto C, Shahidi R, Jekely G. Neuronal connectome of a sensory-motor circuit for visual navigation. Elife. 2014;3:e02730.
- 36. Catmaid, collaborative annotation toolkit for massive amounts of image data [\[http://catmaid.org/](http://catmaid.org/)].
- 37. Blender files of the Platynereis atlases [https://github.com/JekelyLab/](https://github.com/JekelyLab/BlenderAtlases) [BlenderAtlases.](https://github.com/JekelyLab/BlenderAtlases)
- 38.<http://wiki.blender.org/index.php/Extensions:2.6/Py/Scripts/Mesh/VolumeTools>
- 39. Shimon E. Graph Algorithms (2nd ed.). Cambridge: Cambridge University Press; 2011.
- 40. Android operating system [\[https://www.android.com/\]](https://www.android.com/).
- 41. Android SDK [\[https://developer.android.com/sdk/index.html?hl=i](https://developer.android.com/sdk/index.html?hl=i)].
- 42. FBX Converter [\[http://fbx-converter.software.informer.com/](http://fbx-converter.software.informer.com/)].
- 43. libGDX game development framework [\[http://libgdx.badlogicgames.com/\]](http://libgdx.badlogicgames.com/).
- 44. Three.js, JavaScript-based library for 3D graphics [[http://threejs.org/\]](http://threejs.org/).
- 45. WebGL a standard for a 3D graphics API [\[https://www.khronos.org/webgl/\]](https://www.khronos.org/webgl/).
- 46. The web and mobile applications to represent Platynereis atlases [https://](https://github.com/albina-a/Web_and_Mobile_applications) [github.com/albina-a/Web\\_and\\_Mobile\\_applications.](https://github.com/albina-a/Web_and_Mobile_applications)
- 47. Carpenter AE, Kamentsky L, Eliceiri KW. A call for bioimaging software usability. Nat Meth. 2012;9(7):666–70.

- **Submit your next manuscript to BioMed Central and take full advantage of:**
- **Convenient online submission**
- **Thorough peer review**
- **No space constraints or color figure charges**
- **Immediate publication on acceptance**
- **Inclusion in PubMed, CAS, Scopus and Google Scholar**
- **Research which is freely available for redistribution**

BioMed Central

Submit your manuscript at www.biomedcentral.com/submit